## **Gleichzeitige Verbuchung von Betrag aus KBI und Bar-oder Überweisungsbetrag**

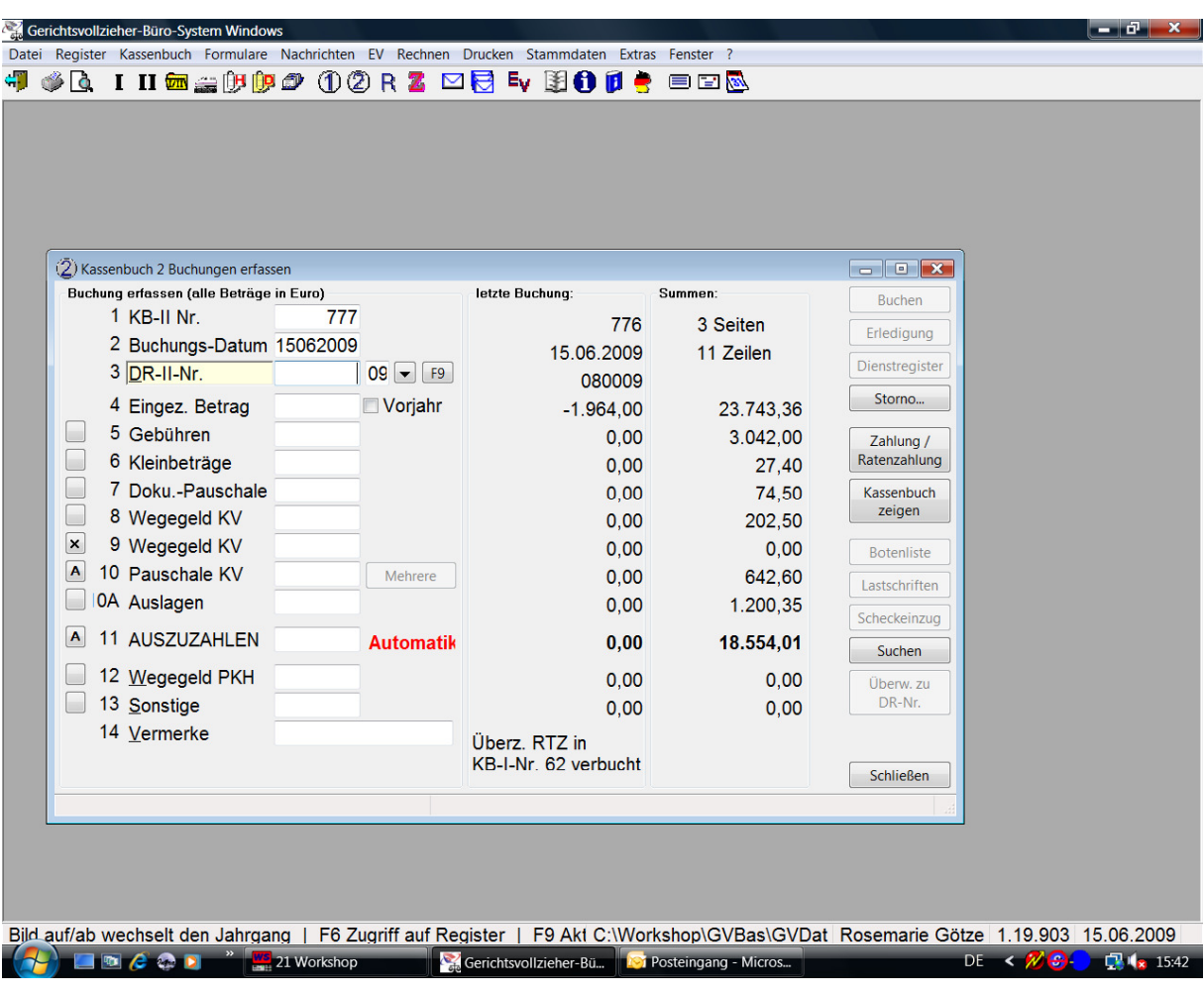

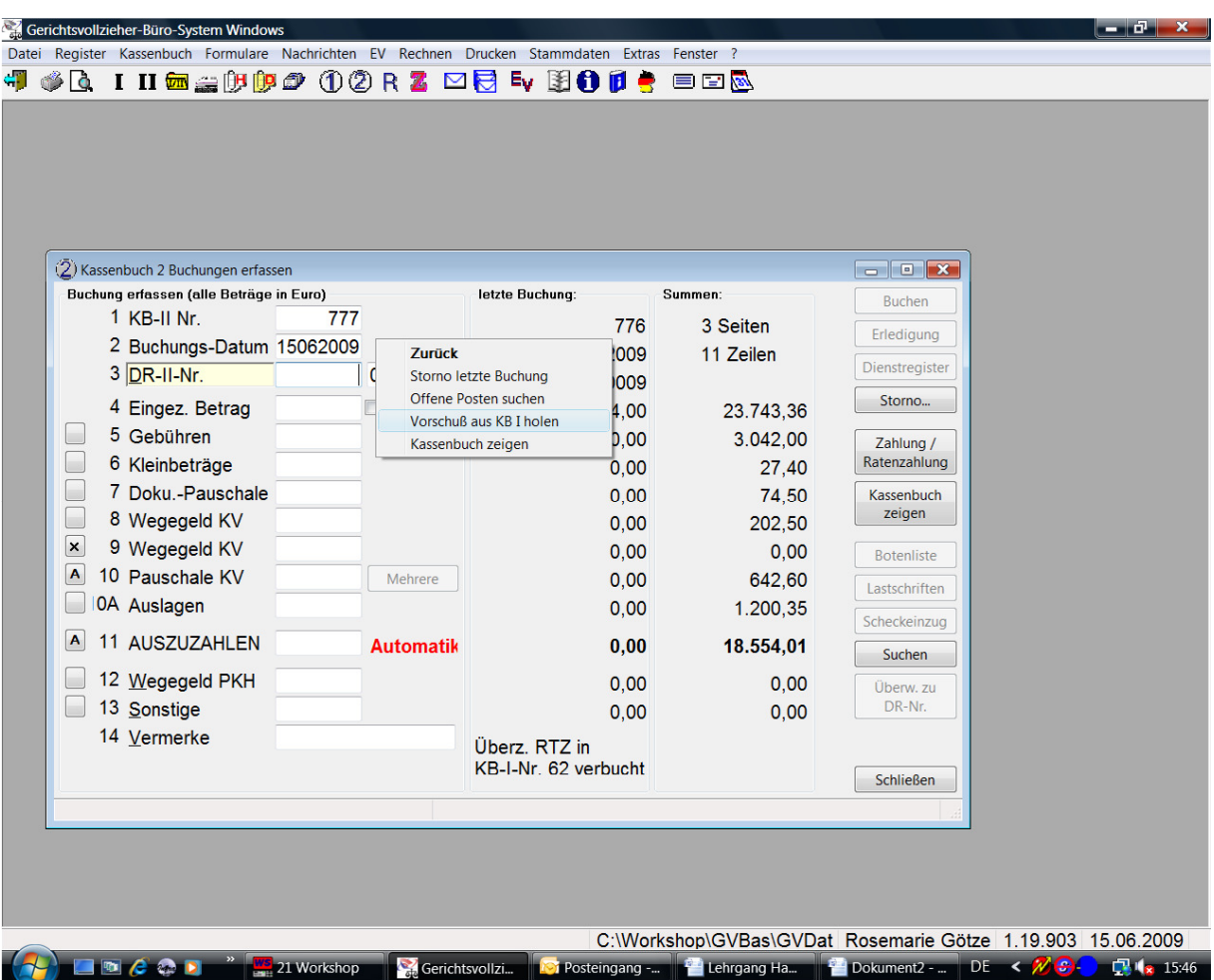

Keine DR-Nummer eingeben und F9 drücken – Vorschuss aus KBI holen

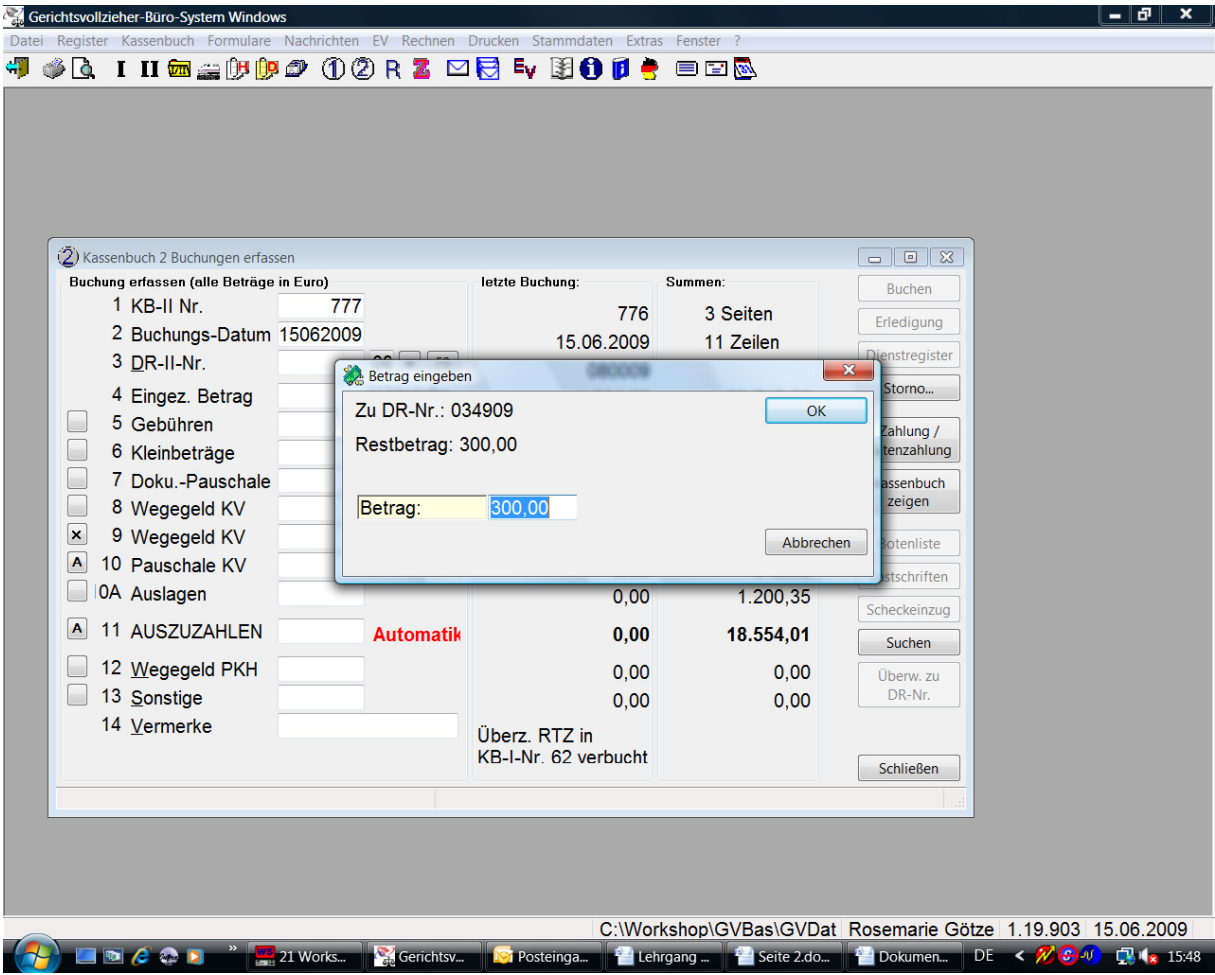

Vorschuss aus KBI mit ok bestätigen

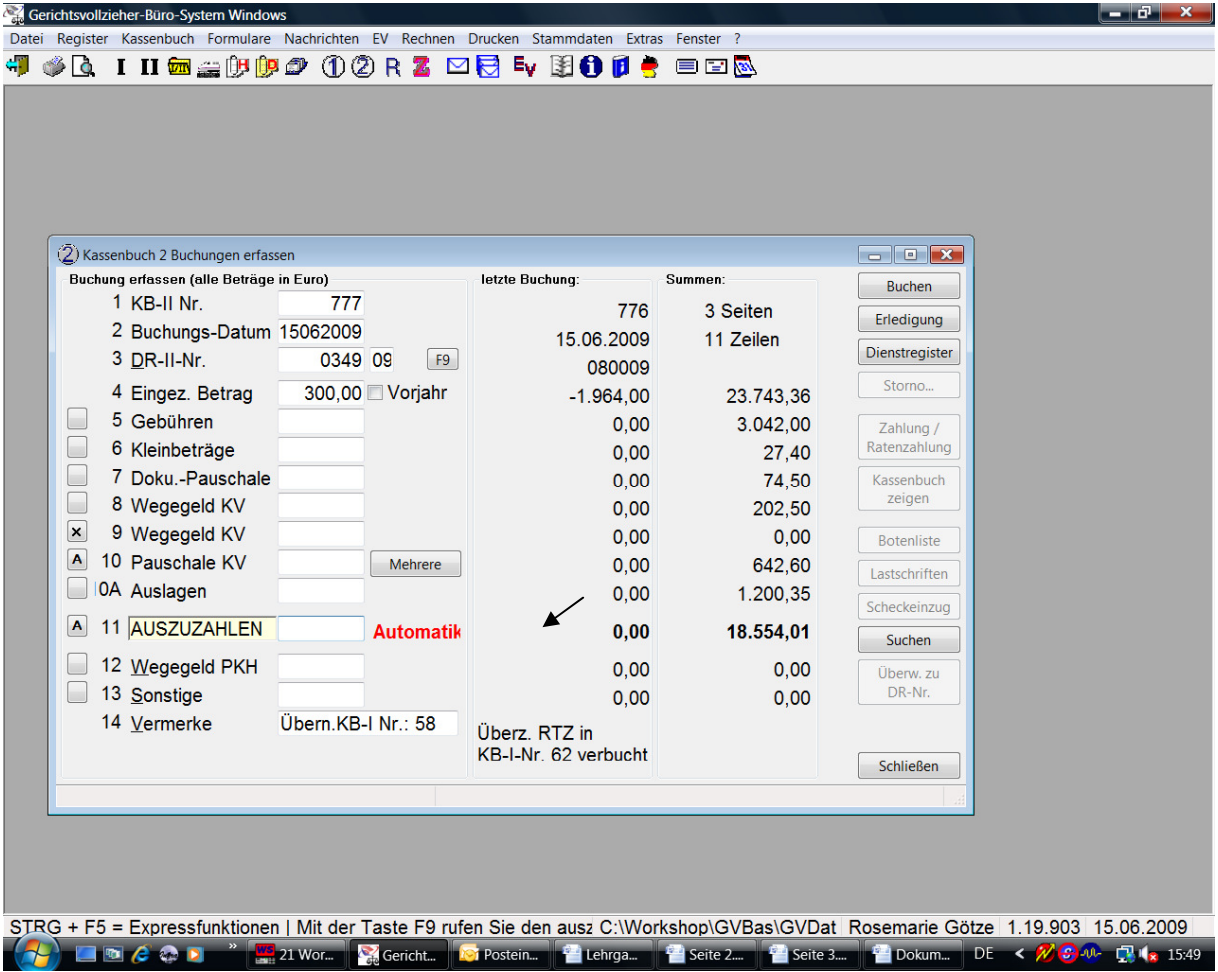

Spalte 11 (AUSZUZAHLEN) muss leer sein, dann F10 drücken

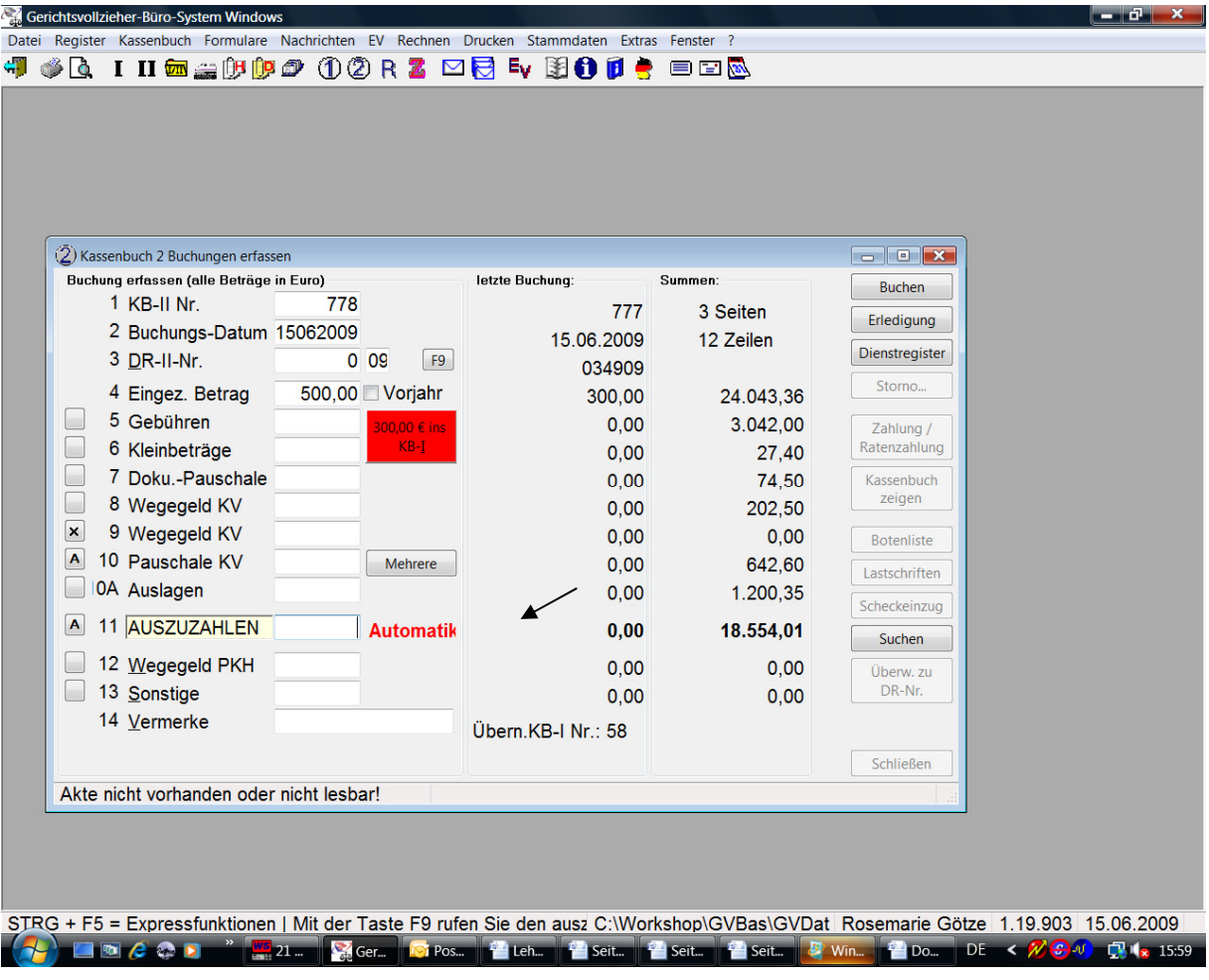

Bar- oder Überweisungsbetrag in Eingez. Betrag Spalte 11 (AUSZUZAHLEN) muss leer sein, dann F10 drücken

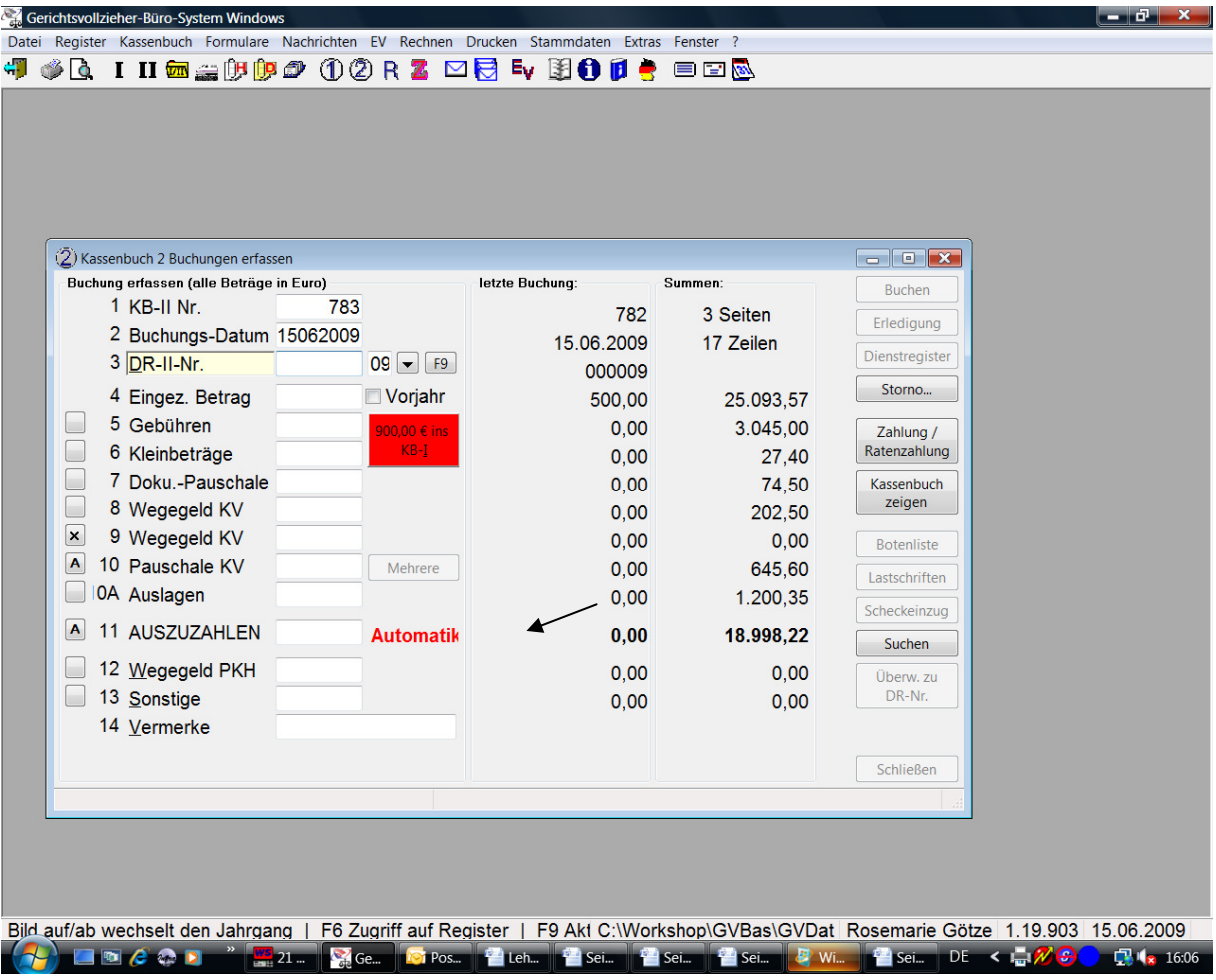

Spalte 11 (AUSZUZAHLEN) muss leer sein und dann rechts in die RTZ wechseln

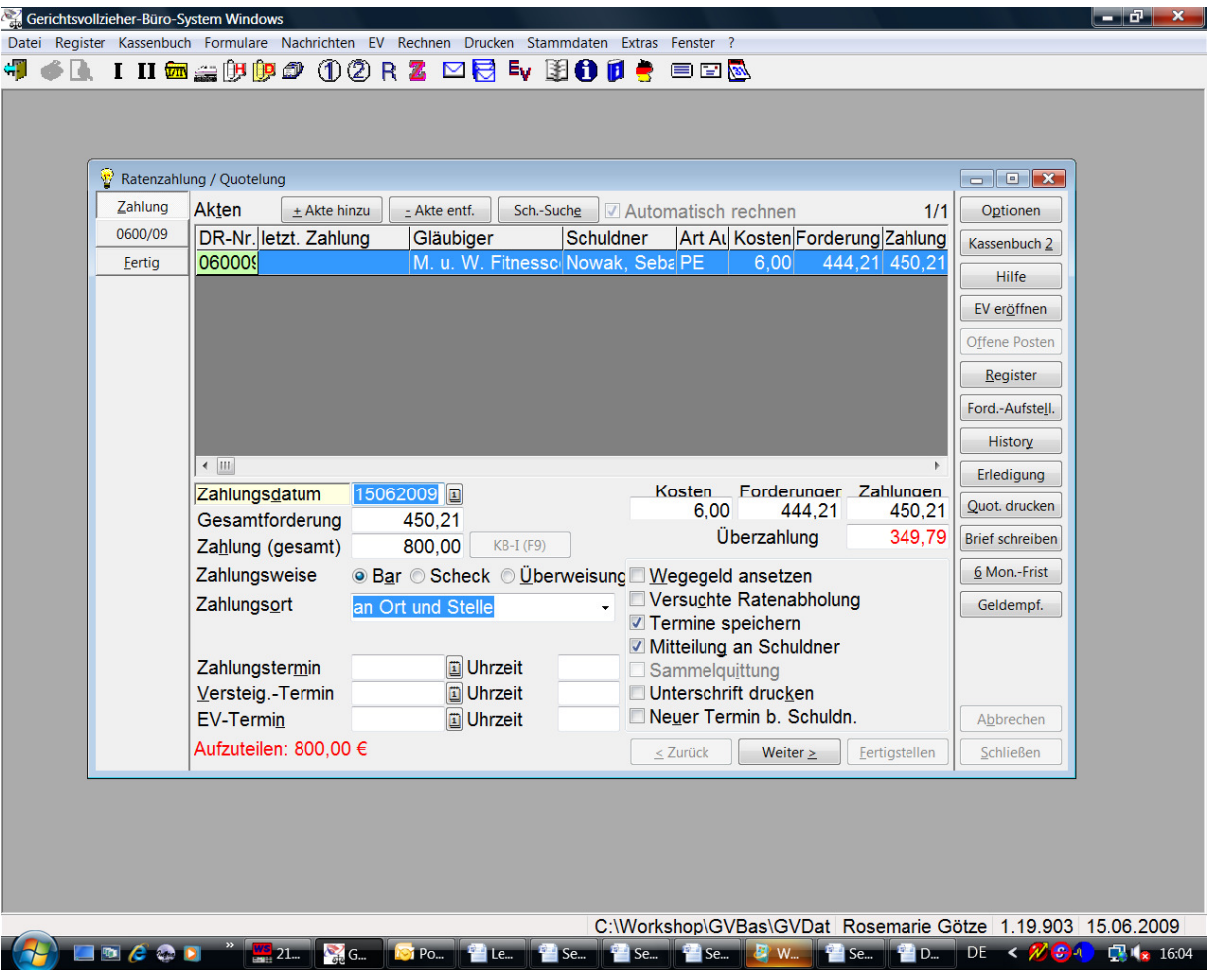

Jetzt in RTZ weiter verbuchen.